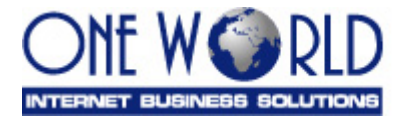

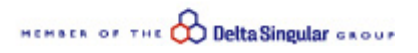

# **DeltaPAY v2 Merchant Integration Specifications**

# **(HTML - v1.8)**

#### *Overview*

This document provides integration and usage instructions for using **DeltaPAY** card processing system as a payment mechanism in e-commerce sites. This document assumes you have familiarity with your website and payment processing procedures as well as that you are capable of HTML programming.

**Note:** Information about how to customize your payment page or how to proceed about payments and reports of **DeltaPAY** system are not part of this document and are included in **DeltaPAY** Merchant User Manual.

### *Integration*

In order to use **DeltaPAY** system the merchant has to perform the following steps:

- 1. On the final confirmation page of the order, add code to invoke the payment page with the appropriate data.
- 2. Create another web page for success response (see section HTML Pages)
- 3. Create more web pages for error and cancel response (see section HTML Pages). Add code to display error message.

**Note:** Depending upon the merchant's website architecture the above steps may vary as the same page with scripting code could be used for all purposes.

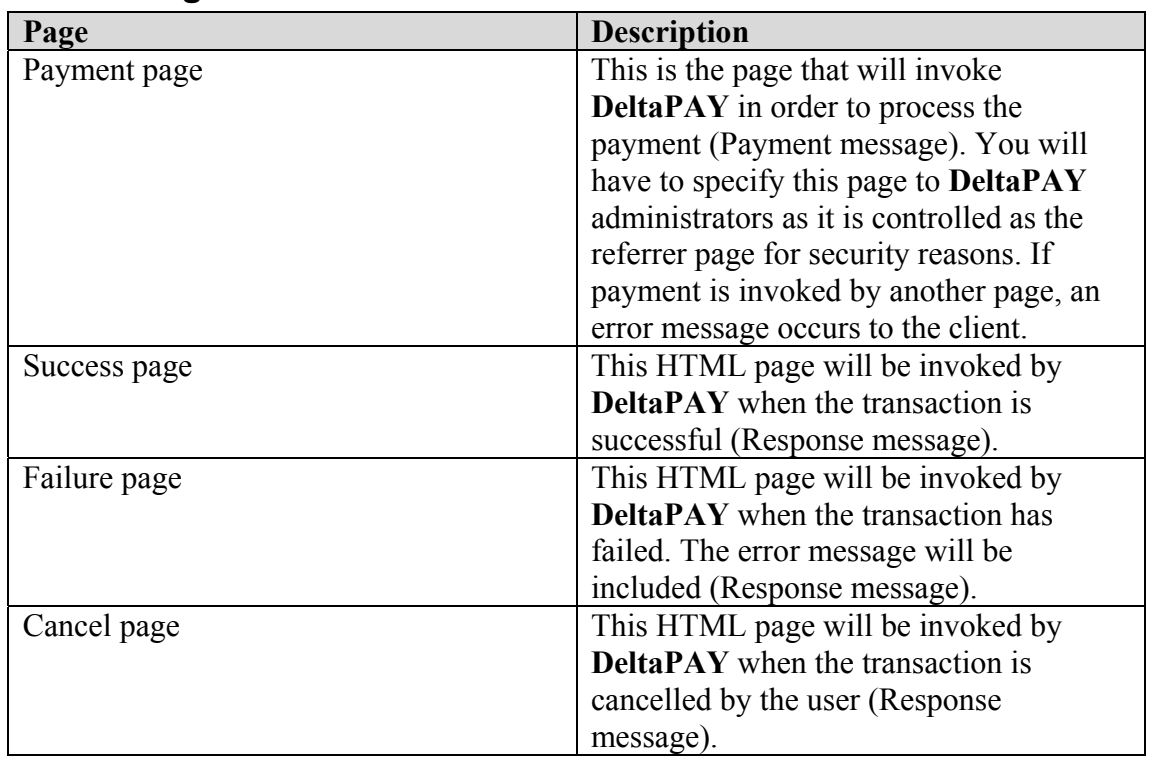

## *HTML Pages*

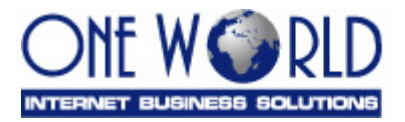

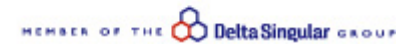

**Note:** The URLs of all above pages have to be communicated to **DeltaPAY** administrators in order to update your merchant profile before trying to perform any payments. If there is an error, you will get a **DeltaPAY** information screen displaying the type of the error message (see section Error Message).

### *Message Definition*

#### **Payment message (Merchant site to DeltaPAY)**

This message is a form element that will be posted to the following URL: https://www.deltapay.gr/entry.asp

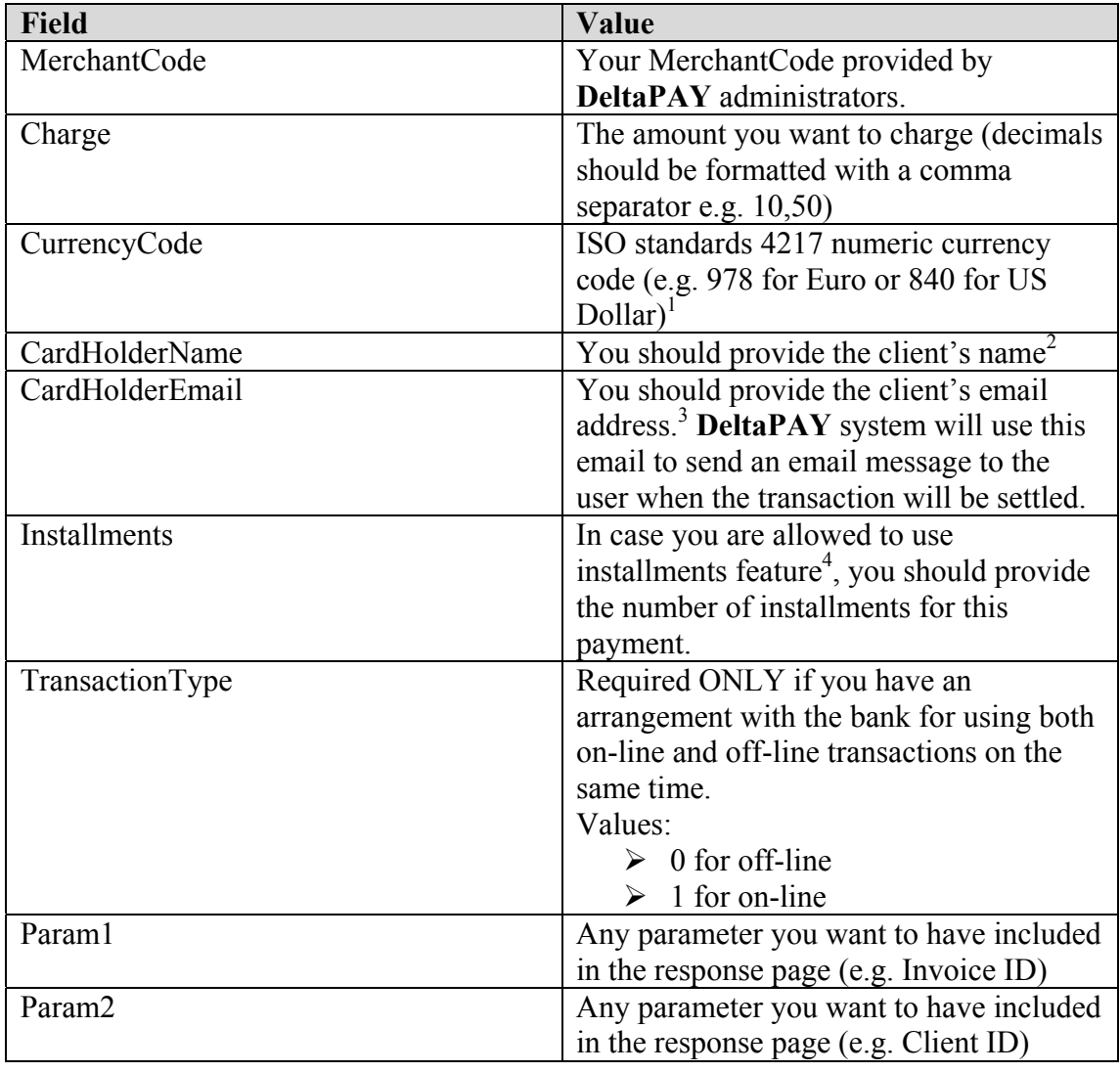

 $\overline{a}$ 

<sup>&</sup>lt;sup>1</sup> Additional info available on http://www.iso.ch or http://www.unece.org/cefact/rec/cocucod.htm or http://www.thefinancials.com/vortex/CurrencyFormats.html <sup>2</sup> Optional: If not provided then the user will be prompted to enter it.

<sup>&</sup>lt;sup>3</sup> Optional: If not provided then the user will be prompted to enter it.

<sup>4</sup> This option should be enabled by **DeltaPAY** system administrator.

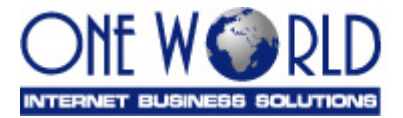

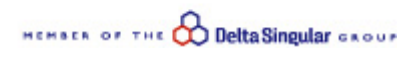

### **Response messages (DeltaPAY to Merchant site)**

This message is a form element that will be posted to the URLs provided by the merchant (see section HTML Pages) depending on the status of the transaction.

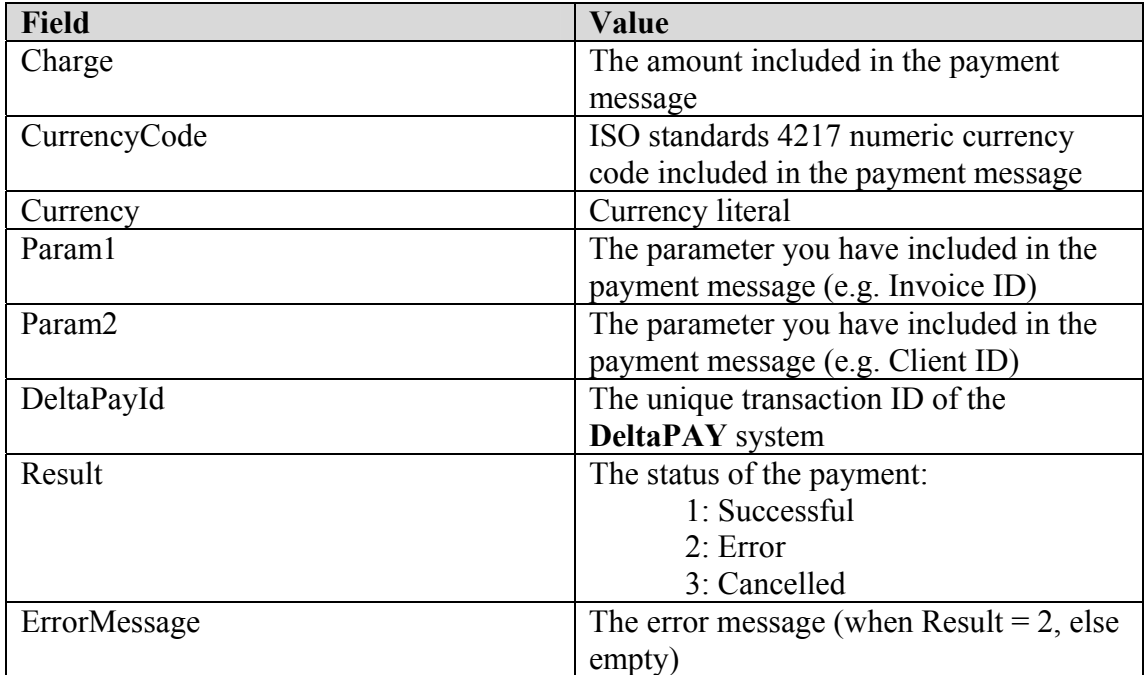

### **Error Message (if your merchant profile is not correct)**

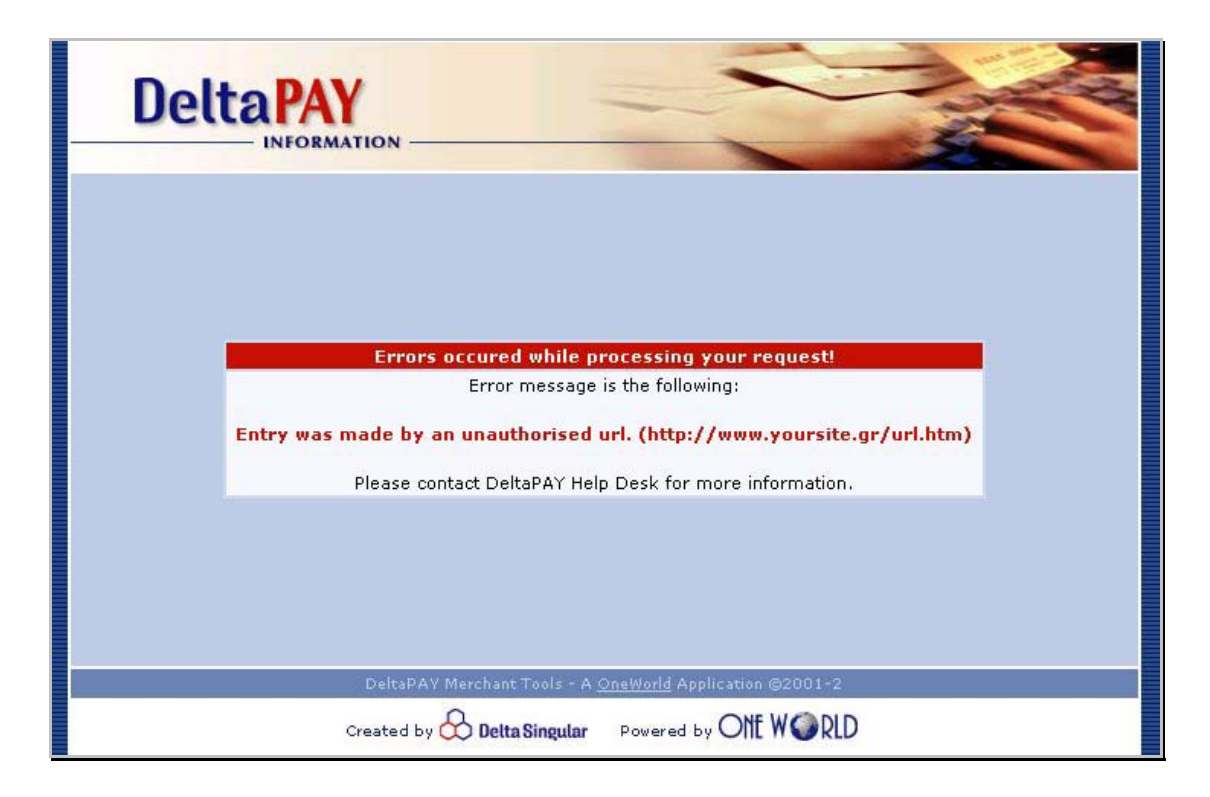

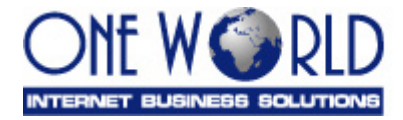

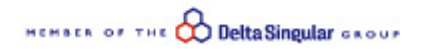

#### *Sample Code*

#### **Payment page**

```
<HTML> 
<BODY> 
\langle!-- … your html code is here … -->
```

```
<FORM action="https://www.deltapay.gr/entry.asp" method="post"> 
<input type="hidden" name="merchantcode" value="12345"> 
<input type="hidden" name="charge" value="10,50"> 
<input type="hidden" name="currencycode" value="978"> 
<input type="hidden" name="cardholdername" value="John Doe"> 
<input type="hidden" name="cardholderemail" value="john@domain.com"> 
<input type="hidden" name="installments" value="0"> 
<input type="hidden" name="transactiontype" value="0"> 
<input type="hidden" name="param1" value="12345"> 
<input type="hidden" name="param2" value="Client Name"> 
<input type="submit" value="Pay with DeltaPAY"> 
</FORM>
```

```
<!-- … your html code is here … --> 
</BODY> 
</HTML>
```
#### **Successful page**

```
<HTML> 
<BODY> 
\langle -- \ldots your html code is here \ldots -->
<H1> Your payment was successful </H1> 
\langle!-- … your html code is here … -->
</BODY> 
</HTML>
```
#### **Error page**

```
<HTML><BODY> 
<!-- … your html code is here … --> 
<H1> Your payment was not successful </H1> 
<H2> There was an error while processing your payment </H2> 
<!-- … your html code is here … --> 
</BODY> 
</HTML>
```
#### **Cancel page**

```
<HTML><BODY> 
\langle!-- … your html code is here … -->
<H1> Your payment was cancelled </H1> 
<!-- … your html code is here … --> 
</BODY> 
</HTML>
```
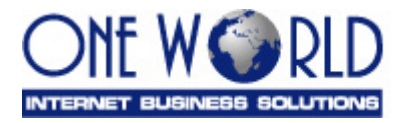

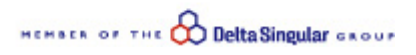

## *APPENDIX*

#### **Operating Systems and Browsers Tested**

**DeltaPAY** payment pages have been already tested with the following operating systems and browsers:

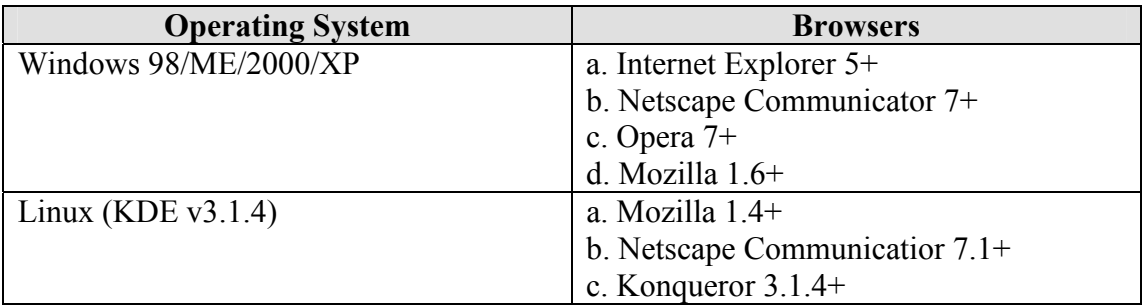

Browsers not mentioned above might also work properly when based on standards for Javascript support.